# Inlearno Booking API

# <span id="page-0-0"></span>Содержание

- [Содержание](#page-0-0)
- [Термины и определения](#page-0-1)
- [Статус документа и API](#page-1-0)
	- [Тестирование API](#page-1-1)
- [Действия сторон, предшествующие обмену данными](#page-1-2)
- [Общие правила обмена](#page-1-3)
	- [Действия при обмене данными](#page-2-0)
- [Получение данных о событиях](#page-2-1)
	- [Даты и время проведения](#page-5-0)
		- [Главная фотография мероприятия](#page-6-0)
		- [Дополнительные фотографии к мероприятию](#page-6-1)
		- [Регионы, для которых доступно мероприятие](#page-7-0)
	- [Полный пример передаваемых данных](#page-7-1)
- [Получение стоимости заявки](#page-10-0)
	- [Параметры запроса](#page-10-1)
		- [Формат ответа](#page-10-2)
- [Получение списка свободных мест](#page-11-0)
- [Создание нового заказа](#page-12-0)
- [Обновление состояния заявки](#page-13-0)

# <span id="page-0-1"></span>Термины и определения

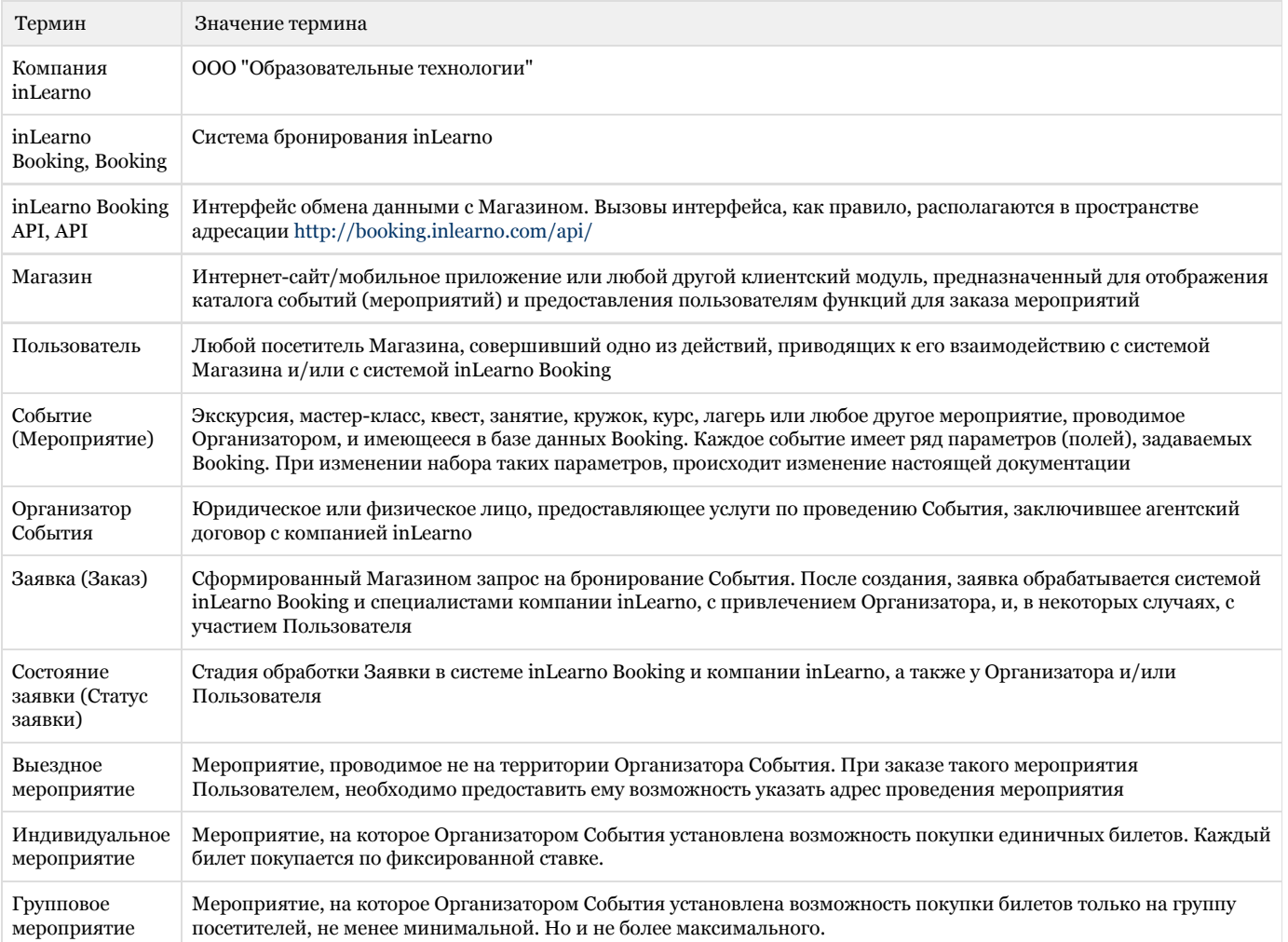

Мероприятие, проводимое Организатором События в виде группового, но на данное мероприятие существует возможность покупки произвольного доступного количества билетов Пользователем (как для Индивидуального мероприятия)

# <span id="page-1-0"></span>Статус документа и API

По мере развития API, в него добавляется новая и изменяется существующая функциональность, но все изменения сохраняют обратную совместимость. Т.е. все описанные в настоящем документе методы и свойства будут работать как описано. В случае необходимости внесения изменений, нарушающий этот принцип, Магазин заблаговременно будет уведомлен с целью доработки протокола обмена на своей стороне.

ВАЖНО Все поля и методы, которые не описаны в документе могут быть изменены без предупреждения.

## <span id="page-1-1"></span>Тестирование API

Для тестирования API необходимо использовать имя , чтобы мы могли различать тестовые запросы от реальных.

Также для целей тестирования существуют специальные тестовые занятия, список которых можно [посмотреть в букинге](http://booking.inlearno.com/), партнер **"-"**.

## <span id="page-1-2"></span>Действия сторон, предшествующие обмену данными

До обмена данными, сторонам необходимо пройти следующие действия:

- 1. Заключение договора между компанией inLearno и Магазином. Для получения формы договора необходимо написать письмо на адрес ak@inlearno.ru
- 2. Сотрудники Магазина заполняют [Анкету](http://confluence.inlearno.com/pages/viewpage.action?pageId=721230) (скачивание по ссылке файл Анкета Магазина.docx) и направляют её на адрес ak@inle arno.ru. Критичными для начала обмена данными являются сведения о URL обработчика на стороне Магазина и координаты ответственных лиц Магазина
- 3. Сотрудники компании inLearno прописывают данные Магазина в системе inLearno Booking и сообщают о готовности ответственному сотруднику Магазина, указанному в Анкете
- 4. Стороны проводят тестирование обмена данными

# <span id="page-1-3"></span>Общие правила обмена

В процессе обмена данными участвуют 2 стороны - зарегистрированный в системе Магазин и InLearno Booking. Инициатором обмена, в общем случае, может выступать любая из сторон. Конкретно для каждого действия будет указано - какая из сторон может инициировать процесс обмена данными.

Обмен происходит по протоколу HTTP. Запросы на получение информации посылаются методом GET. Запросы на обновление информации посылаются методом POST.

Если одна из сторон не смогла принять запрос (вернулся любой HTTP-ответ, отличный от 200), вторая сторона обязана повторить свое сообщение через некоторое время.

Обмен данными происходит в формате [JSON.](http://www.json.org/) В данный момент поддерживается исключительно кодировка UTF-8.

Каждый POST запрос строится по следующему принципу:

```
{
 security: "...",
 shop_id: 1,
 some_entity: {
  ....
 }
}
  Пример POST-запроса
```
Где

- security секретный ключ, выдаваемый Магазину при регистрации,
- shop id идентификатор Магазина, к которому или который делает запрос,
- some\_entity сущность, по которой обновляется информация.

При направлении запросов со стороны Inlearno Booking конкретному Магазину, используются security и shop\_id этого Магазина.

При направлении запросов со стороны Магазина, используются security и shop\_id этого Магазина. Все запросы, которые содержат security и shop\_id должны производится с сервера Магазина. Запросы с клиентской части НЕ ДОПУСКАЮТСЯ. В случае невыполнения данного правила, все риски нарушения конфиденциальности передаваемой информации лежат на Магазине.

ПРИМЕР Магазин реализует заказ Мероприятий через собственное мобильное приложение. В таком случае запрещается передача, хранение, обработка в таком приложении данных security и shop\_id. Приложение должно обратиться на сервер Магазина, который и инициирует обмен данными с Inlearno Booking.

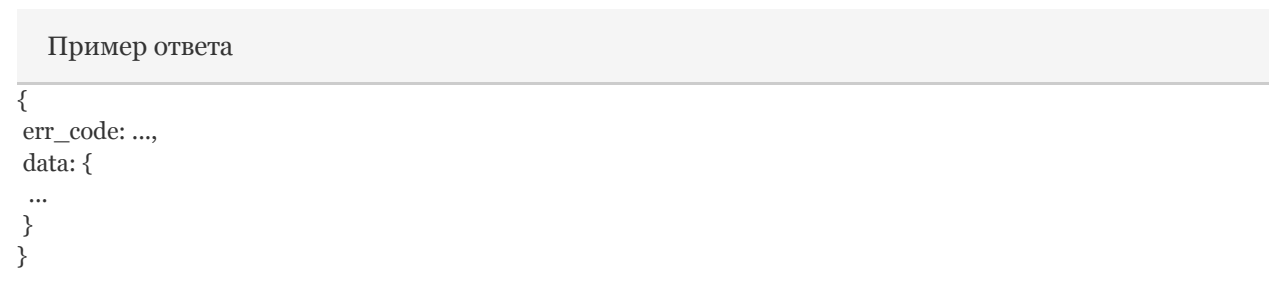

Код ошибки, если она произошла, должен быть передан в ключе err\_code. Каждая порция данных передается в блоке data.

## <span id="page-2-0"></span>Действия при обмене данными

Существует несколько основных ситуаций, когда необходимо запустить процесс обмена данными:

- 1. Передача новых (обновленных) данных о Событиях из inLearno Booking в Магазин. Инициируется каждый раз при появлении новых данных о Событиях на стороне inLearno Booking
- 2. Получение Магазином актуальной цены События из inLearno Booking. Инициируется Магазином при открытии Пользователем карточки События в Магазине
- 3. Получение списка свободных мест на Событие типа "наборная группа". Инициируется Магазином при открытии Пользователе карточки События, имеющей тип "наборная группа". Используется только, если Магазин работает с наборными группами
- 4. Создание новой Заявки. Инициируется Магазином в случае бронирования/покупки Пользователем в Магазине одного из Событий
- 5. Обновление состояния Заявки. Инициируется inLearno Booking в случае изменения параметров Заявки, включая ее статус

## <span id="page-2-1"></span>Получение данных о событиях

Все параметры и описания каждого события определяются организаторами в InLearno Booking.

При изменении сведений InLearno Booking организует отправку оповещений для всех магазинов-участников. Конкретный URL, на который будут отправлены данные, предоставляется Магазином в заполненной Анкете и прописывается сотрудниками inLearno в свойства магазина. URL должен быть представлен до тестового запуска обмена данными между Магазином и Inlearno Booking.

Сведения отправляются при любом изменении данных в карточке события. Каждое событие отправляется отдельным сообщением на URL, предоставленный партнером. Все параметры передаются методом POST

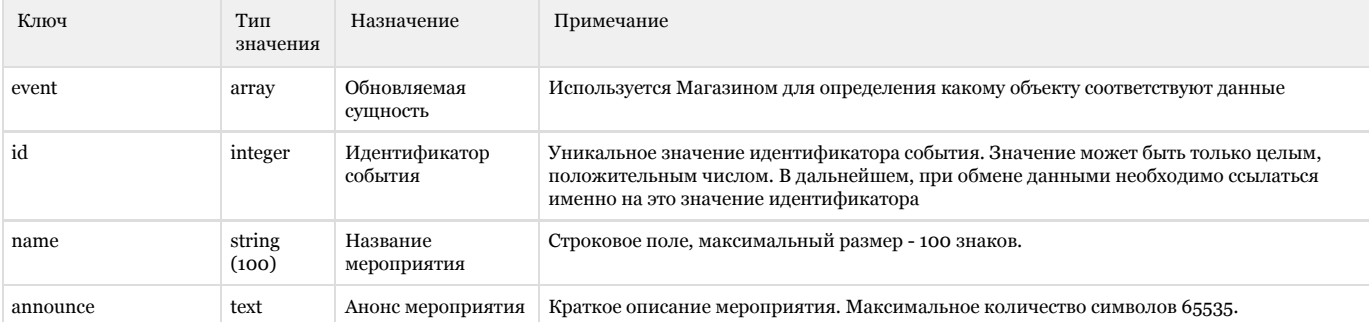

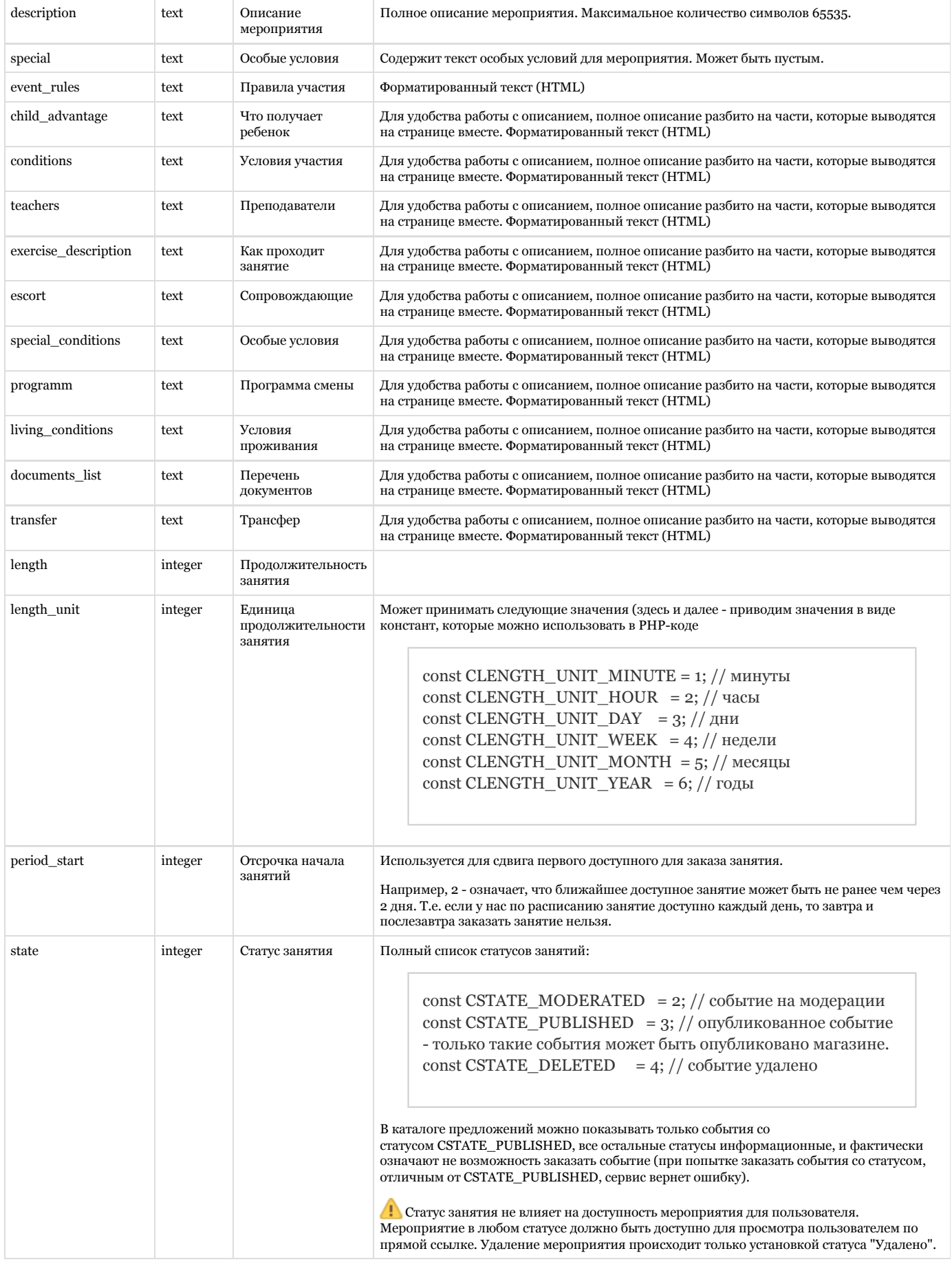

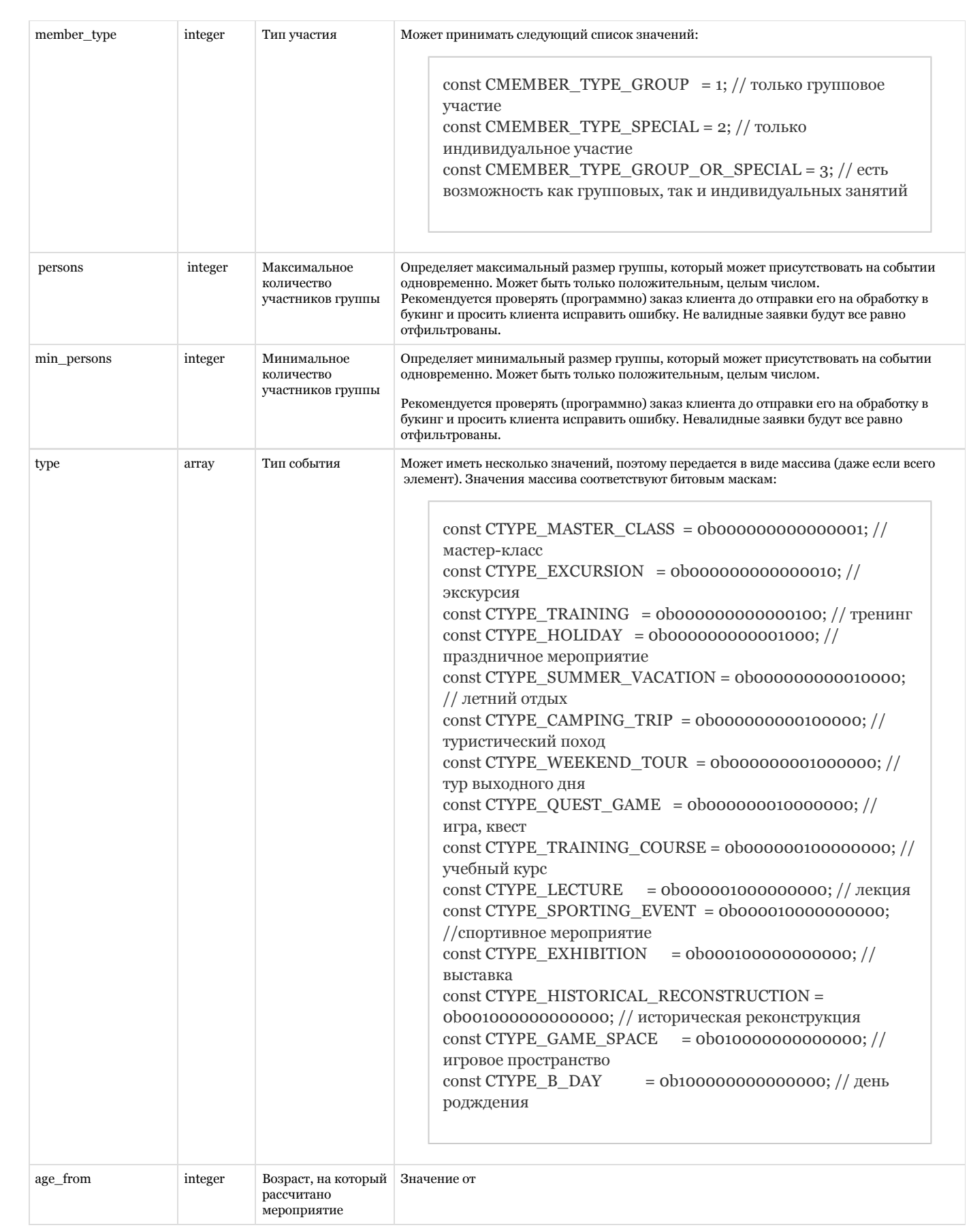

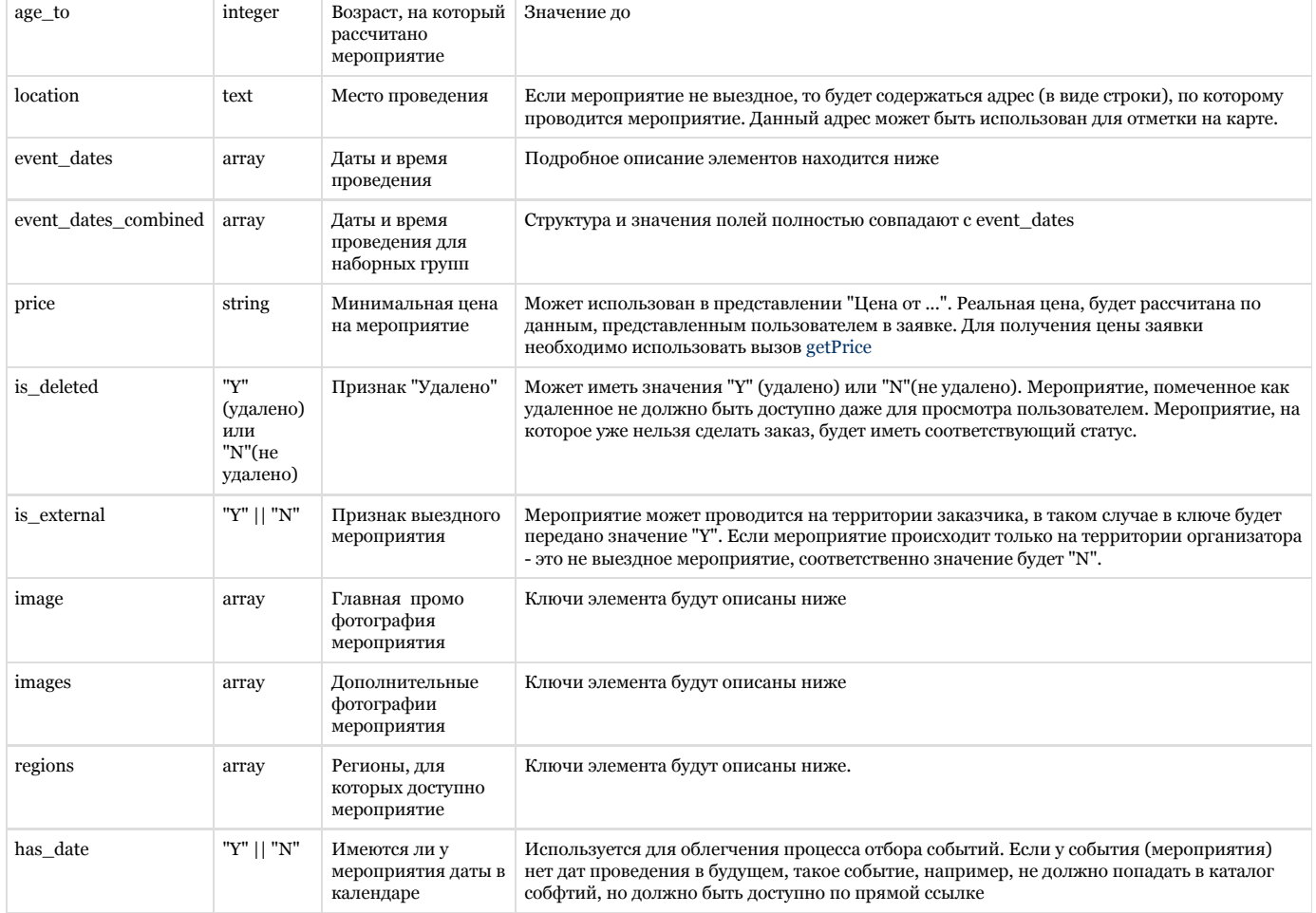

# <span id="page-5-0"></span>Даты и время проведения

Каждый элемент массива содержит следующий набор

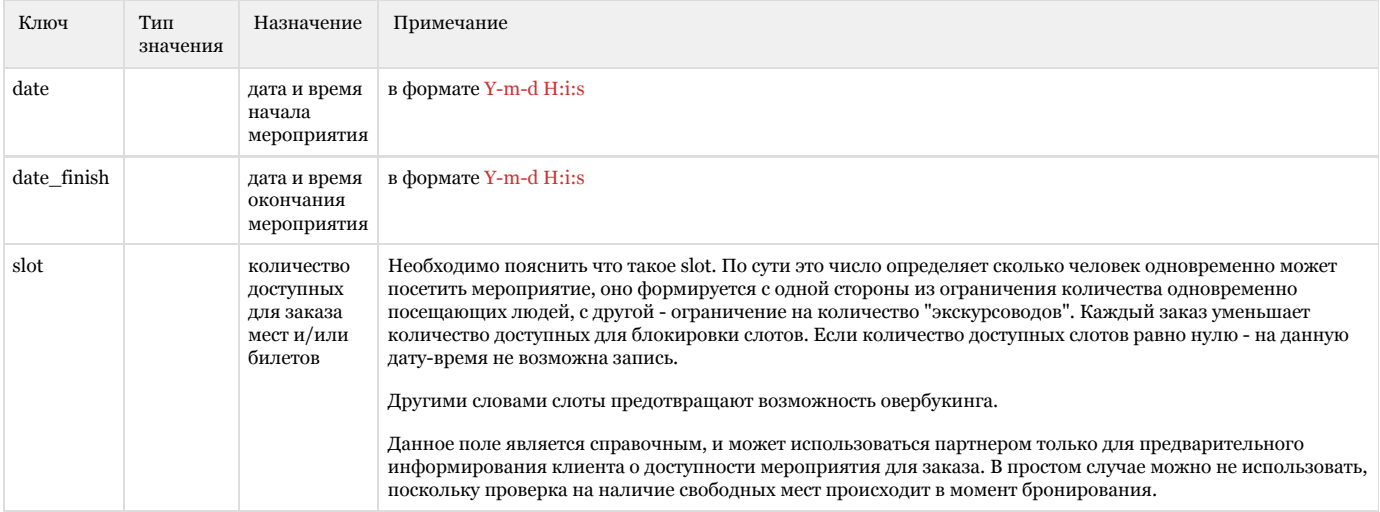

```
"event_dates": [
       {
         "slot": "1",
         "date": "2015-06-29 10:00:00",
         "date_finish": "2015-06-29 11:00:00"
       },
       {
         "slot": "1",
         "date": "2015-07-06 10:00:00",
         "date_finish": "2015-07-06 11:00:00"
       }
     ],
  Пример передаваемых данных
```
## <span id="page-6-0"></span>Главная фотография мероприятия

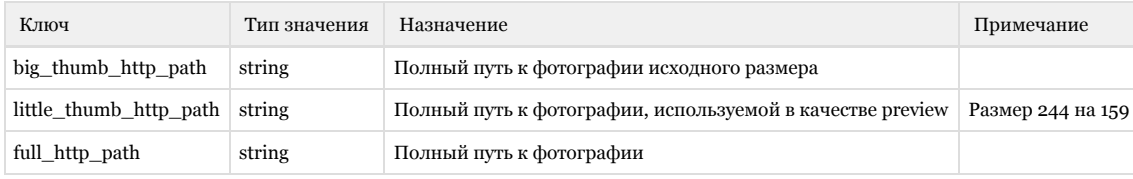

Пример передаваемых данных

```
"image": {
```
}

 "full\_http\_path": "http://inlearno.local/images/88dbfba8f04b76fa42e02b9392e394fc.jpg", "little\_thumb\_http\_path": "http://inlearno.local/images/88dbfba8f04b76fa42e02b9392e394fc\_244x159.jpg", "big\_thumb\_http\_path": "http://inlearno.local/images/88dbfba8f04b76fa42e02b9392e394fc\_big.jpg"

## <span id="page-6-1"></span>Дополнительные фотографии к мероприятию

Обычно используются на странице карточки мероприятия. Представляет собой массив элементов, каждый из которых по своей структуре повторяет описание главной фотографии мероприятия.

```
"images": [
      {
         "full_http_path":
"http://inlearno.local/images/levents/preview/7f/97/7fb7b42a973c1458d549c358a6ee20f7.jpg",
         "little_thumb_http_path":
"http://inlearno.local/images/levents/preview/7f/97/7fb7b42a973c1458d549c358a6ee20f7_244x159.jpg",
        "big_thumb_http_path":
"http://inlearno.local/images/levents/preview/7f/97/7fb7b42a973c1458d549c358a6ee20f7_big.jpg"
      },
      {
        "full_http_path":
"http://inlearno.local/images/levents/preview/46/ad/462460eaadb094786480bf5fc64473db.jpg",
         "little_thumb_http_path":
"http://inlearno.local/images/levents/preview/46/ad/462460eaadb094786480bf5fc64473db_244x159.jpg",
         "big_thumb_http_path":
"http://inlearno.local/images/levents/preview/46/ad/462460eaadb094786480bf5fc64473db_big.jpg"
      }
    ]
  Пример передаваемых данных
```
## <span id="page-7-0"></span>Регионы, для которых доступно мероприятие

Представляет собой массив элементов следующей структуры:

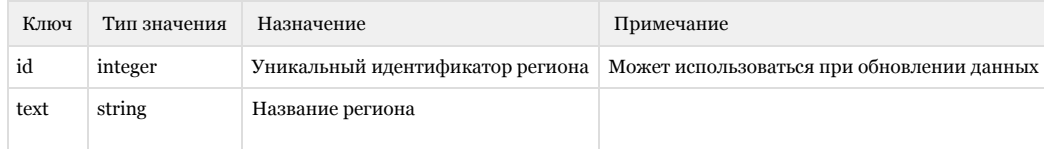

```
"regions": [
       {
         "id": "108569",
         "text": "Самарская область"
       },
       {
         "id": "104885",
         "text": "Московская область"
       }
    ]
  Пример передаваемых данных
```
## <span id="page-7-1"></span>Полный пример передаваемых данных

Пример передаваемых данных

```
{
```

```
 security: "ZDSfs^fd",
 shop_id: 1,
```

```
 event: {
     "id": "5",
     "length_unit": "3",
     "period_start": "2",
    "period pay": "1",
     "period_notify": "10",
     "state": "3",
     "min_persons": "0",
     "persons": "5",
     "name": "Quia voluptatem qui.",
     "announce": "Vel quis repudiandae qui. Dignissimos adipisci consequuntur ipsa cumque blanditiis qui.",
     "description": "Aut eligendi veniam repellat quas. Quia rerum aut animi corrupti commodi. Rem maxime ab
aspernatur voluptate provident. Et fugit fugit praesentium voluptatibus sit cupiditate sed.",
     "length": "0",
     "member_type": "2",
     "type": [
       32
     ],
     "contacts": "Iusto eaque autem aut quia eos magni recusandae. Libero qui id ad animi autem. Occaecati id sunt
blanditiis deleniti quaerat aut. Voluptatem et ea quam nihil omnis omnis quia.",
     "special": "Tempore ut facere voluptatem architecto. Modi non similique voluptatem laboriosam aut totam non.
Ab nostrum facere et laudantium eum. Aperiam ex voluptatem voluptas rerum cum voluptate impedit.",
    "age from": "4",
     "age_to": "11",
     "location": "888931, Саратовская область, город Люберцы, пер. Сталина, 79",
     "price": "115",
     "is_deleted": "N",
     "is_external": "N",
     "event_rules": "",
     "has_date": "Y",
     "child_advantage": "<p>Что получает ребенок</p>\n",
    "conditions": "<p>Условия участия</p>\n",
     "teachers": "<p>Преподаватели</p>\n",
     "exercise_description": "<p>Как проходит занятие</p>\n",
     "escort": "",
     "special_conditions": "",
    "programm": "<p>Программа смены</p>\n",
    "living conditions": "<p>Условия проживания</p>\n",
     "documents_list": '',
     "transfer": '',
     "image": {
       "full_http_path": "http://inlearno.local/images/88dbfba8f04b76fa42e02b9392e394fc.jpg",
       "little_thumb_http_path": "http://inlearno.local/images/88dbfba8f04b76fa42e02b9392e394fc_244x159.jpg",
       "big_thumb_http_path": "http://inlearno.local/images/88dbfba8f04b76fa42e02b9392e394fc_big.jpg"
     },
     "images": [
       {
        "full_http_path":
"http://inlearno.local/images/levents/preview/7f/97/7fb7b42a973c1458d549c358a6ee20f7.jpg",
         "little_thumb_http_path":
"http://inlearno.local/images/levents/preview/7f/97/7fb7b42a973c1458d549c358a6ee20f7_244x159.jpg",
        "big_thumb_http_path":
"http://inlearno.local/images/levents/preview/7f/97/7fb7b42a973c1458d549c358a6ee20f7_big.jpg"
       },
       {
         "full_http_path":
"http://inlearno.local/images/levents/preview/46/ad/462460eaadb094786480bf5fc64473db.jpg",
         "little_thumb_http_path":
"http://inlearno.local/images/levents/preview/46/ad/462460eaadb094786480bf5fc64473db_244x159.jpg",
```

```
 "big_thumb_http_path":
"http://inlearno.local/images/levents/preview/46/ad/462460eaadb094786480bf5fc64473db_big.jpg"
       }
     ],
     "event_dates": [
       {
         "slot": "1",
         "date": "2015-06-29 10:00:00",
         "date_finish": "2015-06-29 11:00:00",
         "slot_block": "0"
       },
       {
         "slot": "1",
         "date": "2015-07-06 10:00:00",
         "date_finish": "2015-07-06 11:00:00",
         "slot_block": "0"
       }
     ],
     "event_dates_combined": [
       {
         "slot": "1",
         "date": "2015-06-29 10:00:00",
         "date_finish": "2015-06-29 11:00:00",
         "slot_block": "0"
       }
     ],
     "regions": [
       {
         "id": "108569",
         "text": "Самарская область"
       },
       {
         "id": "104885",
          "text": "Московская область"
       }
```
# <span id="page-10-0"></span>Получение стоимости заявки

URL для запроса - <http://booking.inlearno.local/api/getPrice/>

Метод получения - GET

## <span id="page-10-1"></span>Параметры запроса

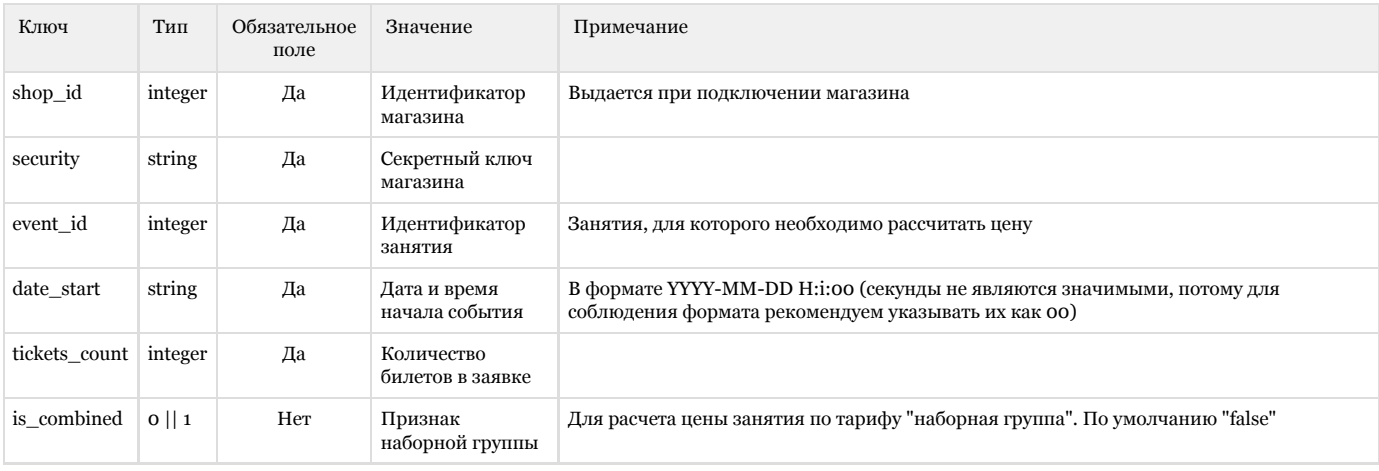

## Пример запроса

shop\_id:1, security: "ZDSfs^fd", event\_id:10, date\_start: "2015-03-20 11:23", tickets\_count:100

## <span id="page-10-2"></span>Формат ответа

Ответ InLearno Booking содержит следующие поля

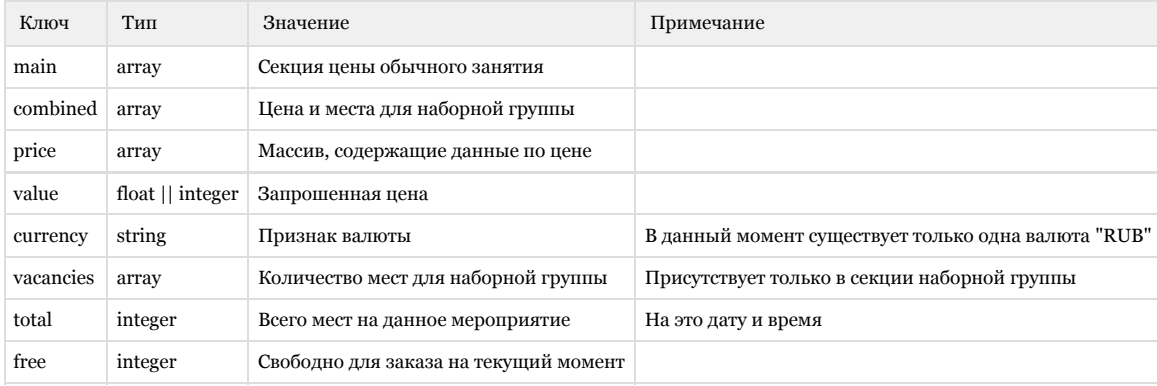

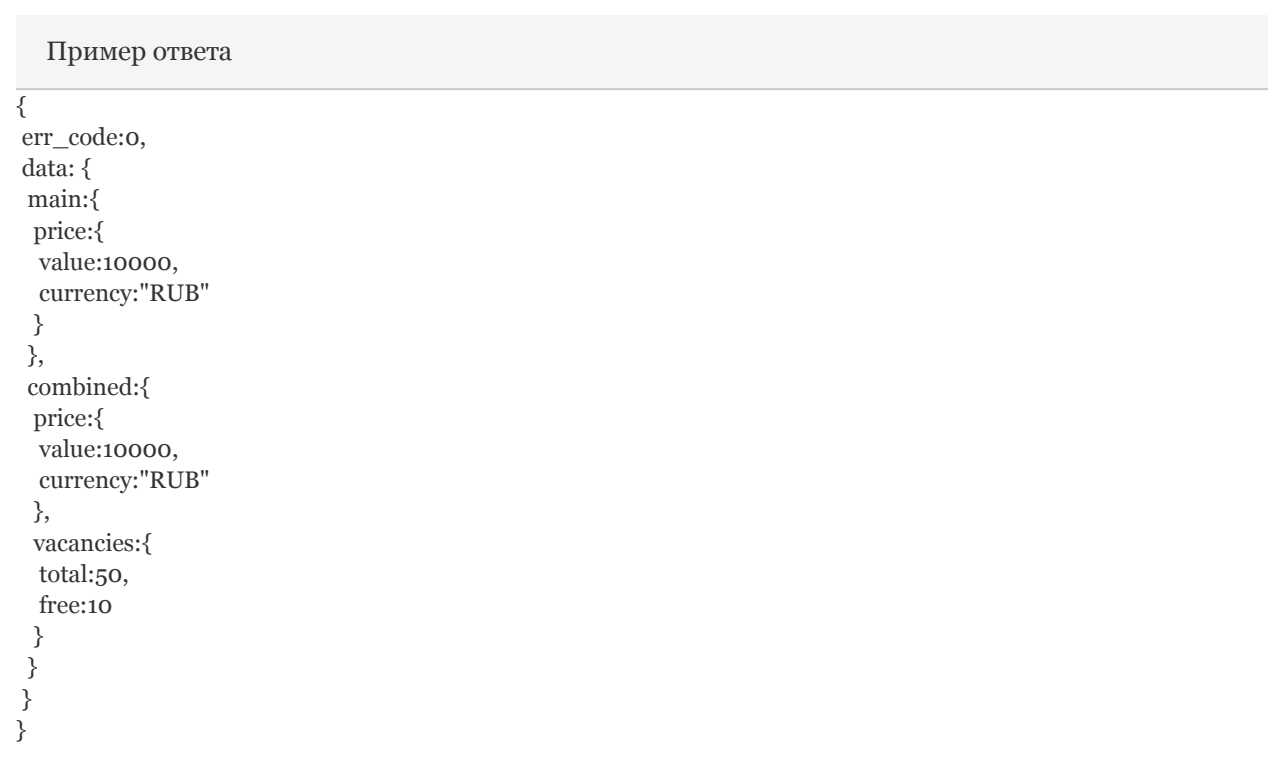

# <span id="page-11-0"></span>Получение списка свободных мест

Используется для получения списка свободных мест для мероприятий с наборными группами за указанный период.

URL [http://booking.inlearno.local/api/getCombinedVacancies/](http://booking.inlearno.local/api/getPrice/)

## Метод получения - GET

### Параметры запроса

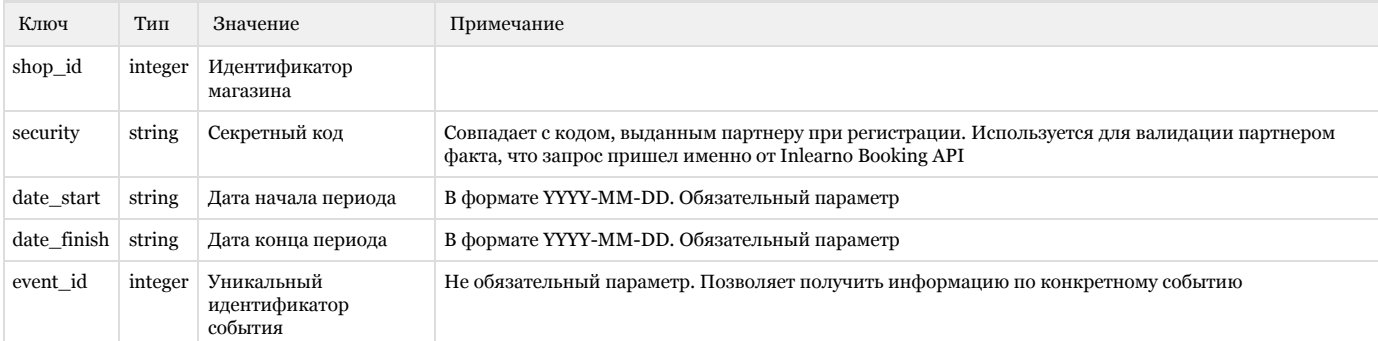

### Формат ответа

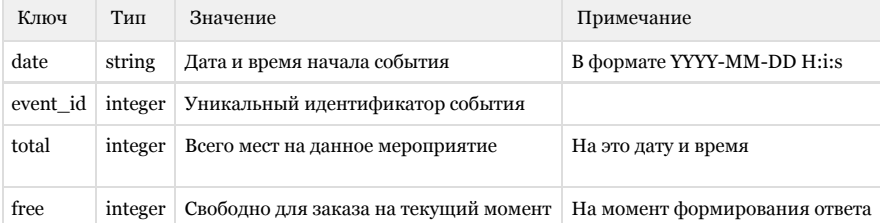

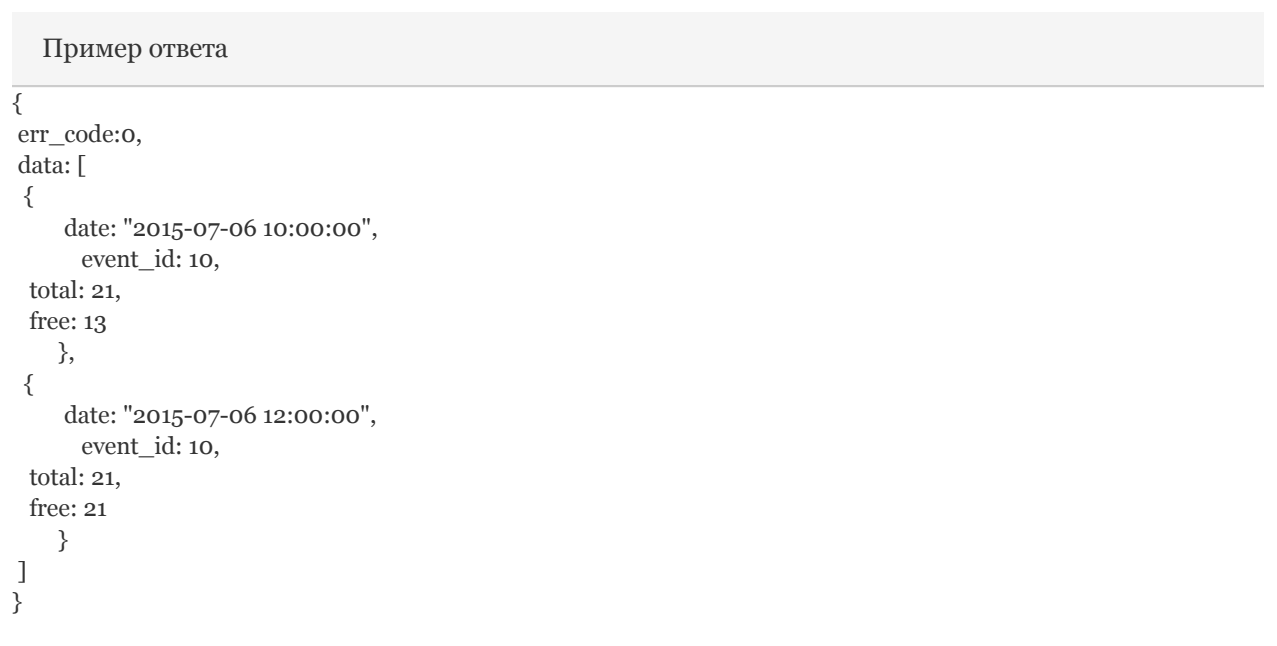

Обращаем внимание, что на одни сутки для одного события может быть несколько времен проведения.

## <span id="page-12-0"></span>Создание нового заказа

URL<http://booking.inlearno.com/api/createEventRequest>

Параметры передаются методом POST

#### ВАЖНО

Оформление заказа на сайте Магазина, как правило, инициируется Пользователем путем нажатия соответствующей кнопки "Забронировать"/"Купить".

После инициирования Пользователем оформления заказа, сайт Магазина должен получить у Пользователя необходимые для заказа данные (как правило, путем предоставления Пользователю возможности заполнения данных в поля на сайте Магазина). Минимальный набор данных составляет поля раздела "Данные клиента", приведенные в таблице ниже, а также, для наборных групп, поля раздела "Данные о детях".

После заполнения Пользователем и проверкой Магазином корректности (с точки зрения формата) вводимых данных, Магазин, как правило, предоставляет Пользователю возможность перейти к следующему шагу путем нажатия кнопки "Забронировать"/"Оплатить".

Заказ может оформляться в нескольких вариантах:

1. Заказ с одновременной оплатой банковской картой через Систему бронирования (кнопка "Купить").

Для занятий, не требующих подтверждения участия (бронирования), то есть, покупка осуществляется сразу после оплаты. Такой заказ оформляется, если поле "Тип участия" (member\_type) у События равно const CMEMBER\_TYPE\_SPECIAL = 2 (толь ко индивидуальное).

В этом случае Магазин выводит в iframe платежную страницу Системы бронирования, в которой Пользователем осуществляется процесс оплаты заказа.

- 2. Заказ без оплаты (только бронирование, кнопка "Забронировать") Для занятий, требующих предварительной записи (бронирования мест). Такой заказ оформляется, если поле "Тип участия" (member\_type) у События является Групповым или Индивидуальным. После нажатия Пользователем на кнопку "Забронировать", сайт Магазина отправляет заказ в Систему бронирования.
- 3. Информационное партнерство (кнопка "Оставить заявку"). Бронирование и оплата не производится, пользователь только оставляет заявку, а Магазин передает эту заявку Партнеру.

ЗАМЕЧАНИЕ Если занятие является бесплатным, то форма оплаты не вызывается.

Рекомендуется после завершения оформления заказа Пользователем, предоставить последнему на сайте Магазина информационное сообщение об успешном оформлении заказа и дальнейших действиях.

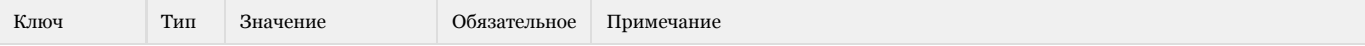

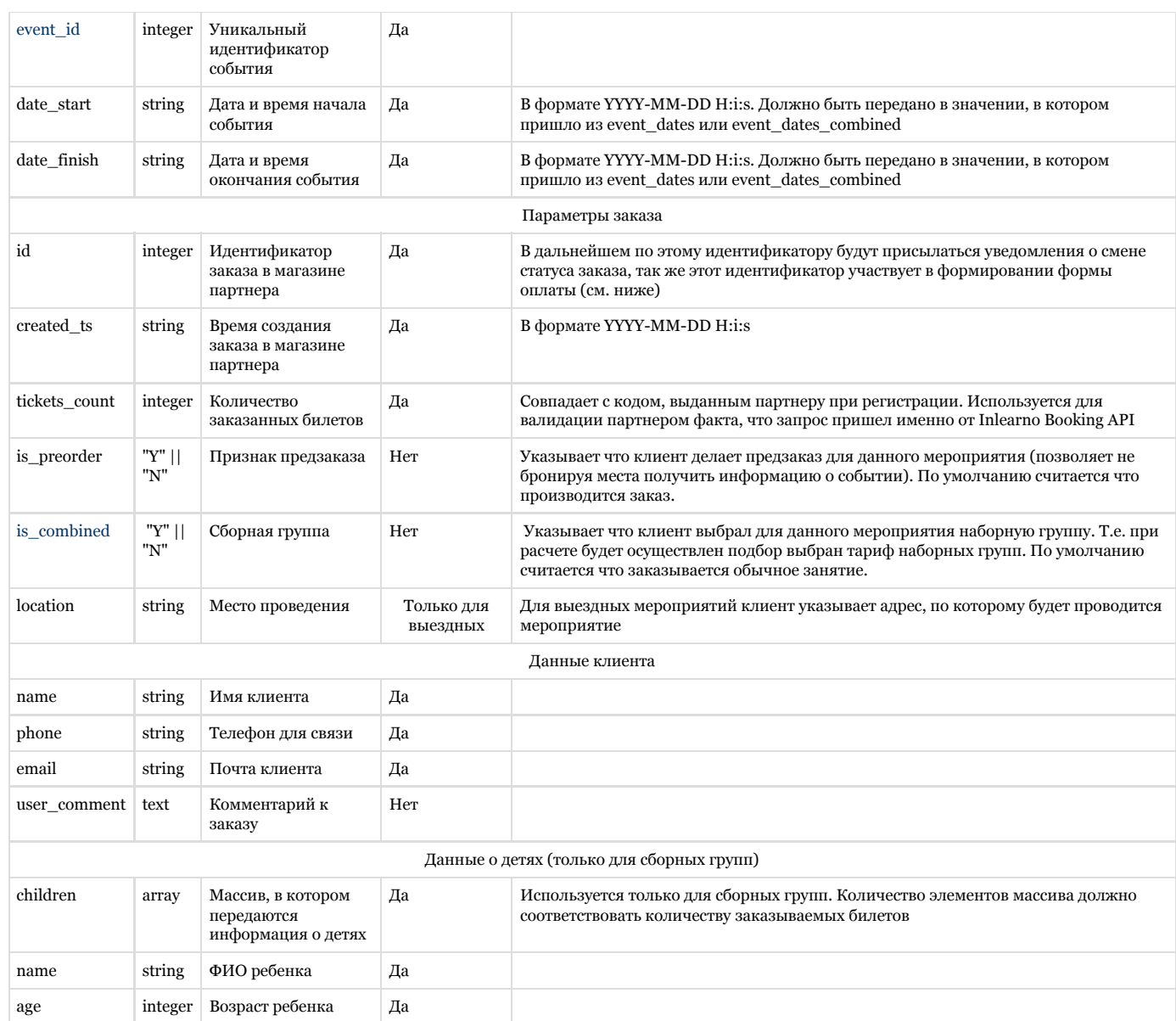

#### Ответ

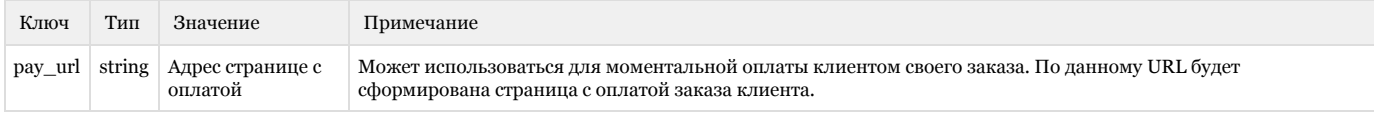

```
Пример ответа
```
{

err\_code:0,

data: {

pay\_url: "http://booking.inlearno.com/api/payFromSite?site\_bill\_id=42&shop\_id=1"

 } }

# <span id="page-13-0"></span>Обновление состояния заявки

Инициатором обмена является Booking. Обновление присылается каждый раз, когда происходят изменения значимых полей заявки.

## URL - предоставленный партнером при регистрации

### Метод POST

### Параметры запроса

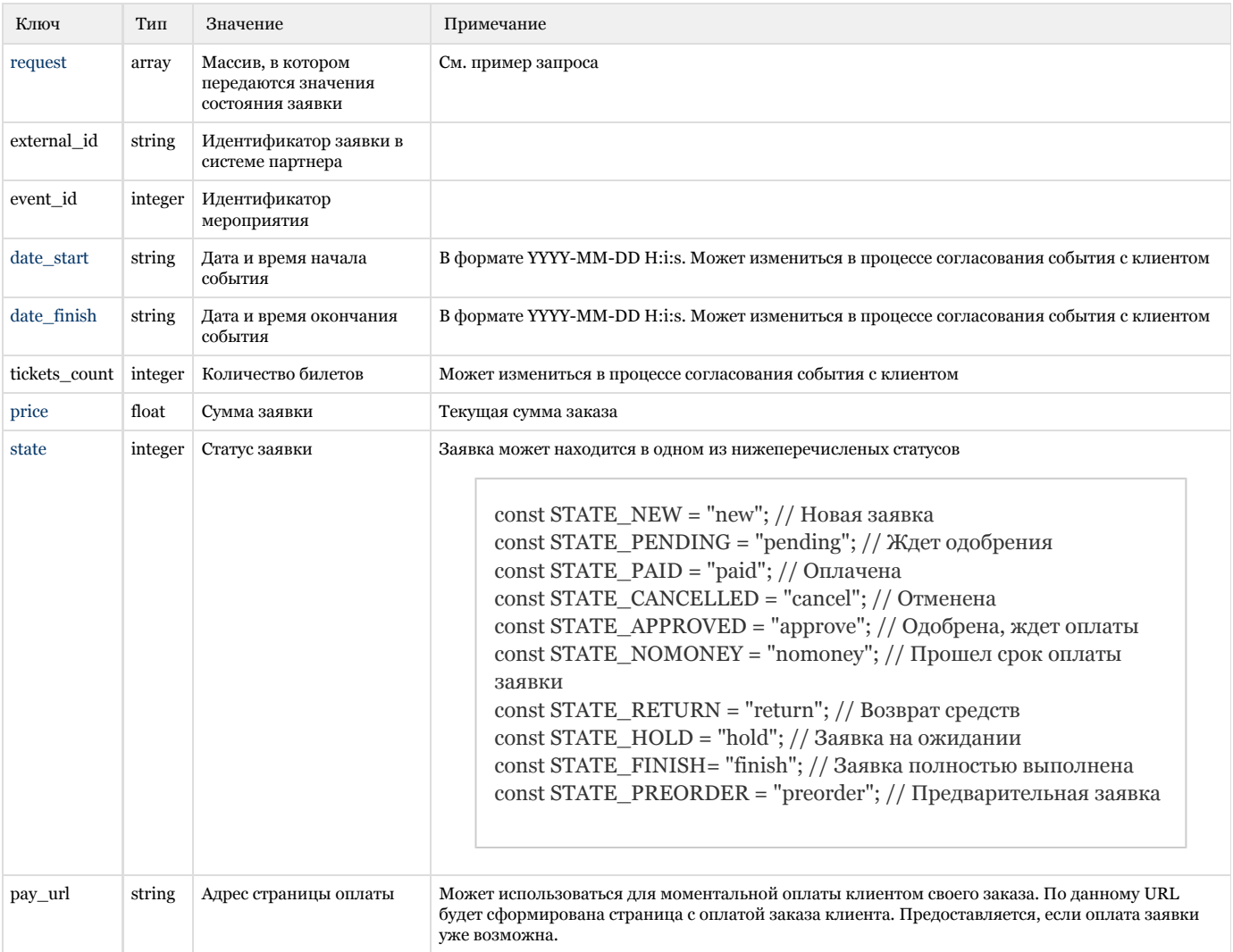

## Пример запроса

```
{
 security: "ZDSfs^fd",
 shop_id: 1,
 request: {
  external_id: 42,
  event_id: 10,
  date_start: "2015-06-29 10:00:00",
  date_finish: "2015-06-29 11:00:00",
  tickets_count: 12,
  price: 1000,
  pay_url: "http://booking.inlearno.com/api/payFromSite?site_bill_id=42&shop_id=1"
 }
}
```
Любой ответ с кодом 200 будет принят как положительный